# Visual Basic

**ҚММУ Аманова Қ.А. 124 топ**

 **Қарағанды 2010ж**

 **Жоспар: 1.Basic-тің дүниеге келуі жəне дамуы 2.Visual Basic-ті жүктеу командалары 3.Экрандық интерфейсі 4.Қолдану аясы**

#### *Basic-тің дүниеге келуі жəне дамуы*

- BASIC өзіндік программалау тілі Дартмурск колледжінде 1963 жылы Джон Кемени жəне Томас Курцпен жасалған.
- ✔ 1970жылдардың ортасында ол Microsoft компаниясының негізін қалаған жəне басшысы Билл Гейтспен IBM PC типті дербес компьютерлерде қолдану үшін бейімделген.

### *Visual Basic –ті іске қосу*

### **ПУСК =>ПРОГРАММЫ => Microsoft** *Visual Basic 6.0 => Visual Basic 6.0*

### Оны іске қосқанда мына суреттегідей терезе пайда болады:

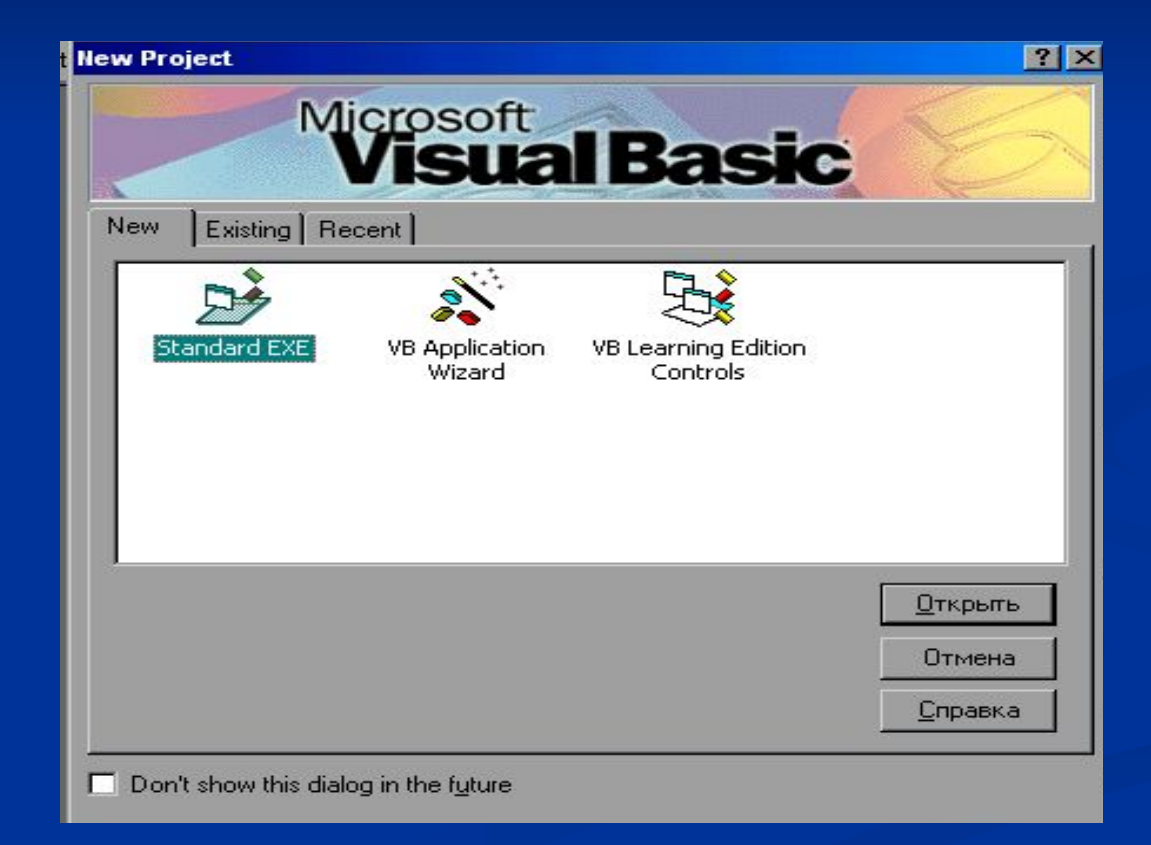

#### **МЕНЮ ЖОЛЫ**

 Негізгі терезенің басты менюі Windows жүйесінің менюіне ұқсас: Файл (File), Правка (Edit), Вид (View), Вставка (Insert), Выполнить (Run), Tools (Средства), Add-in (Дополнения), Help (Помощь)

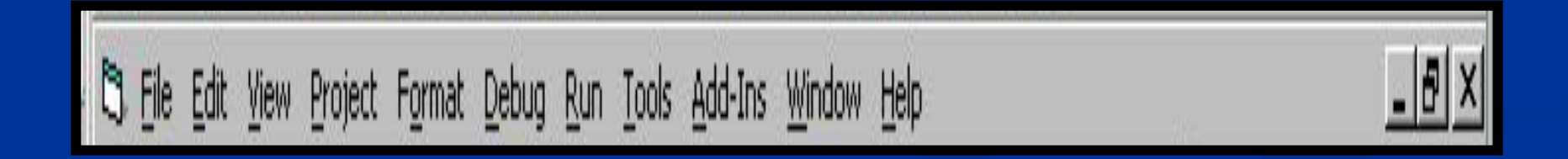

#### **Экрандық интерфейсті жасау**

VISUAL BASIC жүктелген соң экранда (IDE) VISUAL BASIC –тің жинақталған ортасы пайда болады.

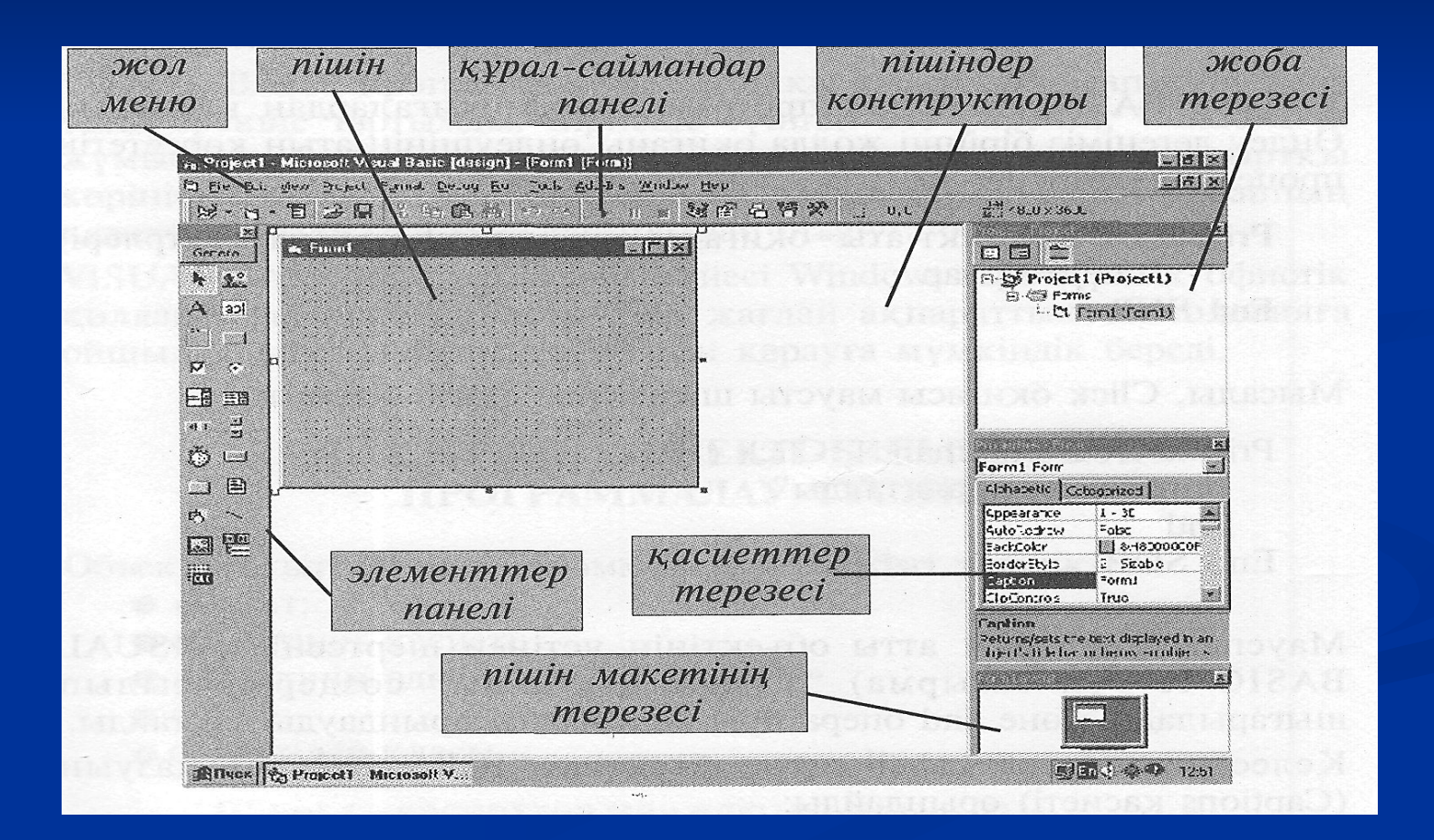

### Экрандық интерфейс жасау

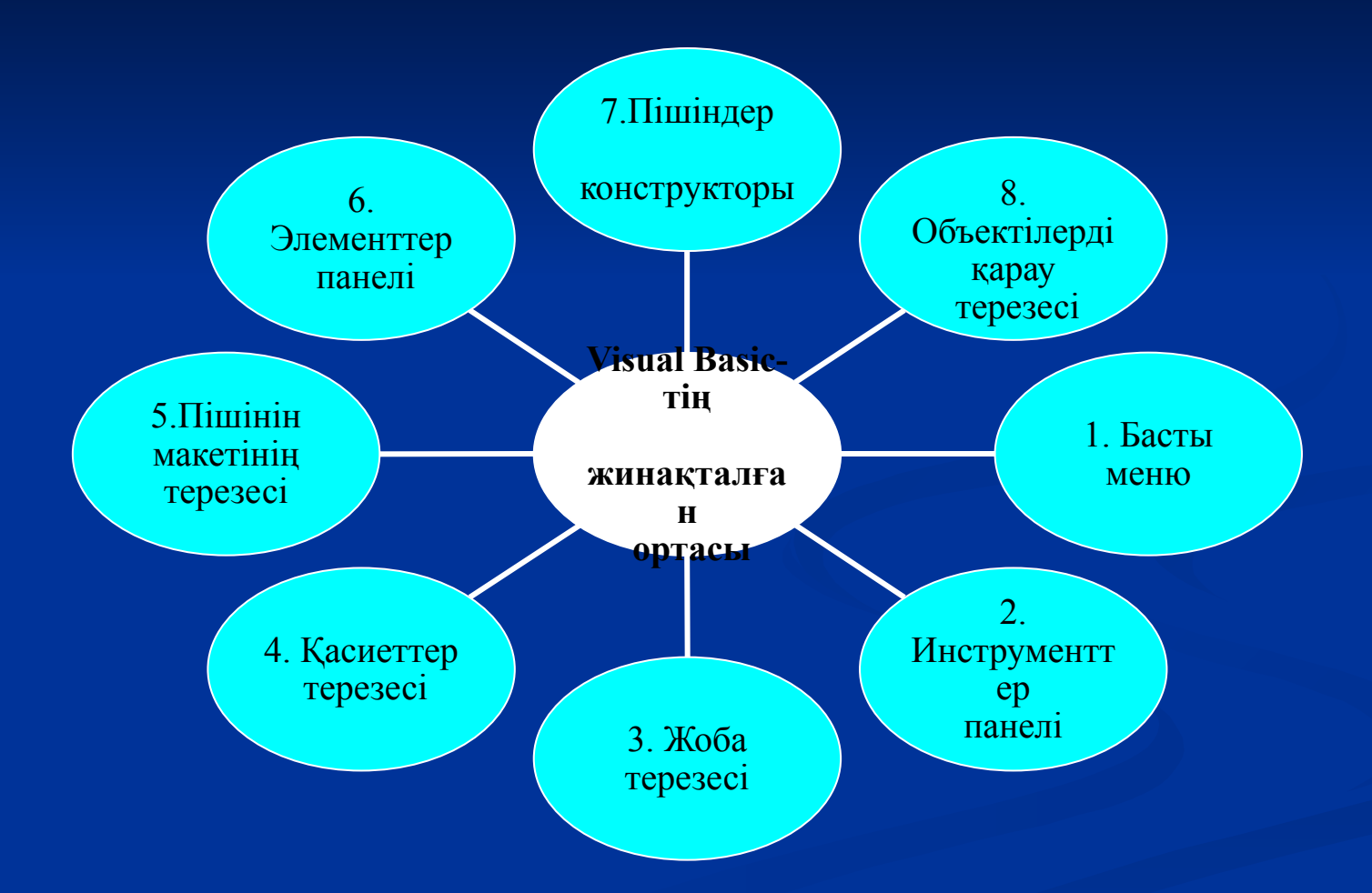

#### **ЭЛЕМЕНТТЕР ПАНЕЛІ:**

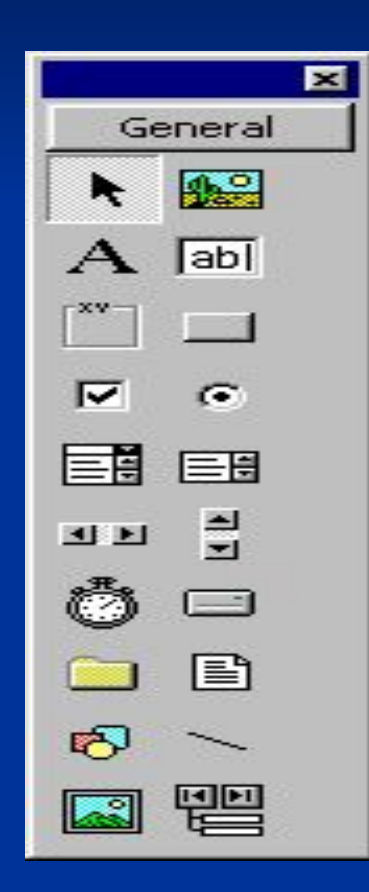

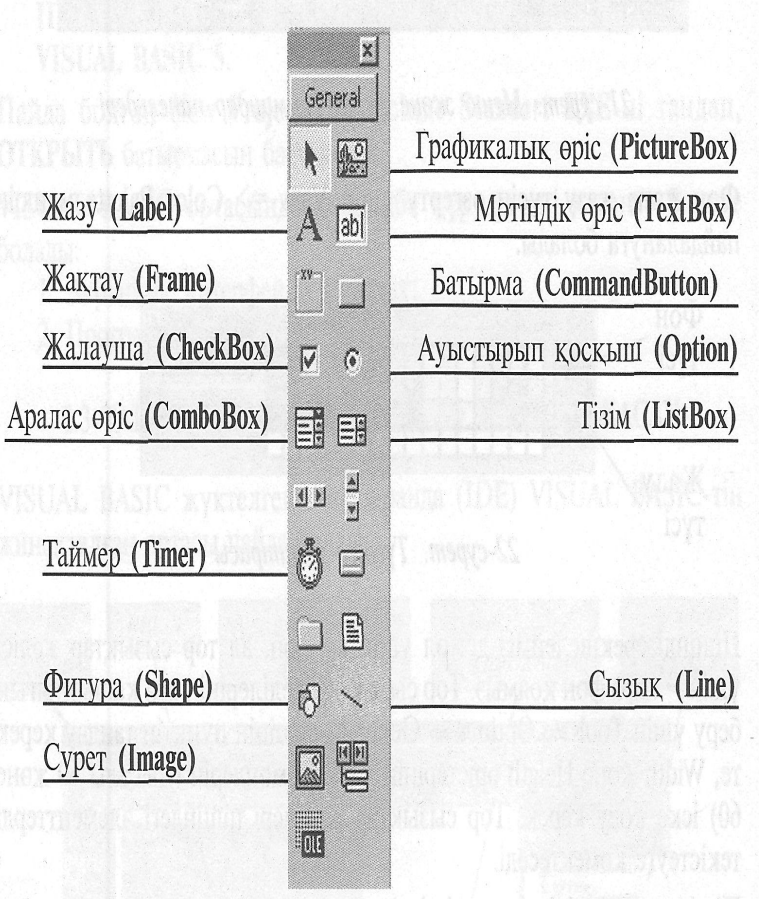

## Visual Basic-тің қолданылу аясы

*Visual Basic* программасында программаларды тез жəне тиімді жасау үшін барлық қажетті құралдары бар.

*Visual Basic* **-** те түрлі сандық, мəтіндік, графикалық информацияны өңдеу жəне оның терезесіне кез-келген фигураны қолдан салу; редактор мəзірін құрып, жүріп тұрған сағатты орнату, онымен жұмыс істеу жəне т.б. күрделі информацияны өңдеуді.

### **Қолданылған əдебиеттер**

- MS Word мүмкіндіктерін автоматтандыру арқылы кеңейту;
- Жаңа орталарды қолдану Code Editor (Код-тар);
- **Auto Quick Info (Жылдам авто ақпаратшы);**
- Жобаны бір немесе көптеген алдын ала түрлерімен жылдам жүктеу;
- Active X басқару функциясын таңдау жəне қолдану.

### Назар қойып тыңдағандарыңызға рахмет!